Ćwiczenia laboratoryjne nr 1

Posługując się programem AutoCAD skonstruuj figurę zaznaczoną na poniższym rysunku grubą czarną linią. Wszystkie elementy rysunku wykreślone linią czerwoną pełnią wyłącznie rolę informacyjną. Po skonstruowaniu figury liniowej zastosuj polecenie REGION w celu zamienienia zamkniętych linii na figury płaskie. Od regionu stanowiącego wypełnienie zewnętrznego obrysu odejmij regiony znajdujące się w jego wnętrzu. Zmierz powierzchnię skonstruowanej w ten sposób figury płaskiej i przekaż wynik nauczycielowi.

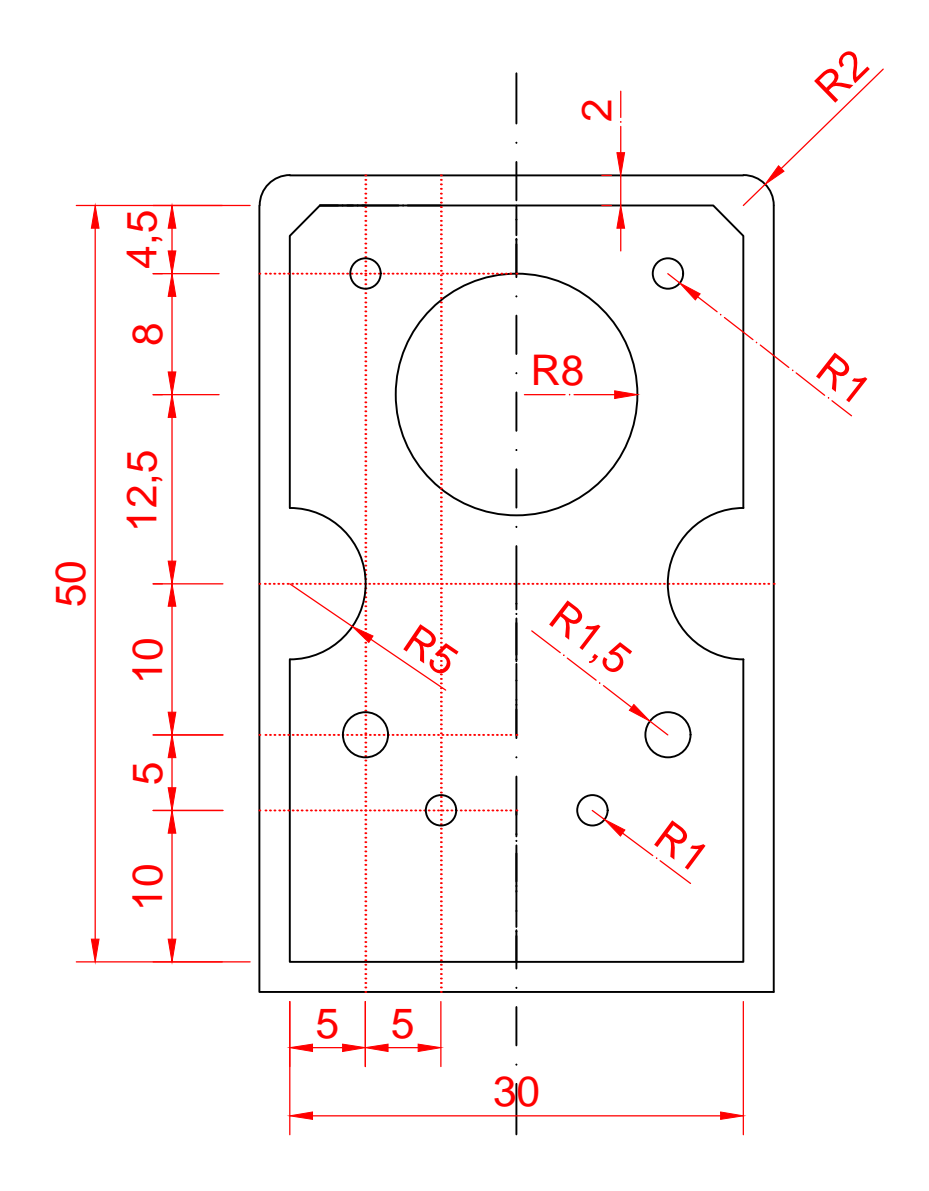